## Recherches sur esidoc

● Se connecter sur son compte : se munir de son identifiant et de son mot de passe

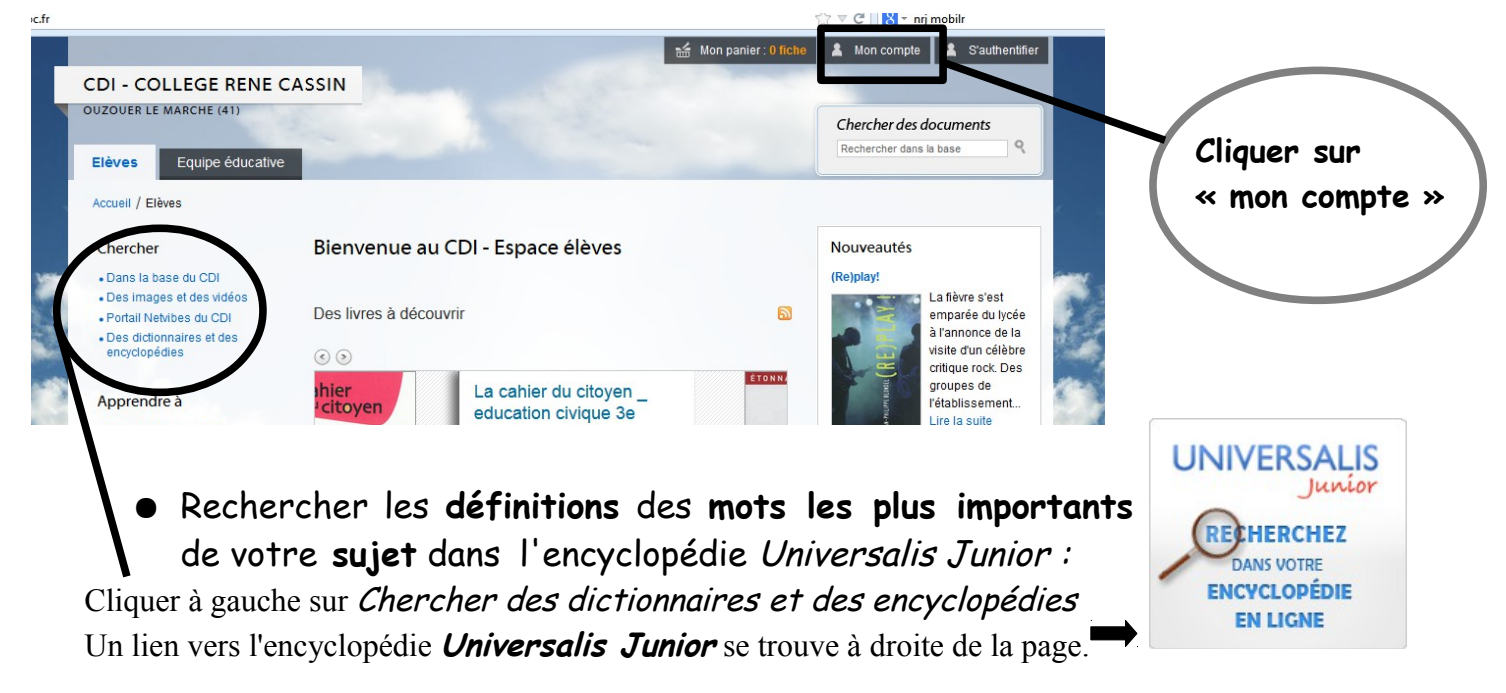

● Rechercher des sources d'information : (sur **esidoc,** ce sont des documents **sélectionnés** pour les collégiens, ils seront donc **facile à comprendre**;) )

Cliquer sur Chercher dans la base du CDI toujours dans les rubriques à gauche de l'écran, puis sur recherche avancée.

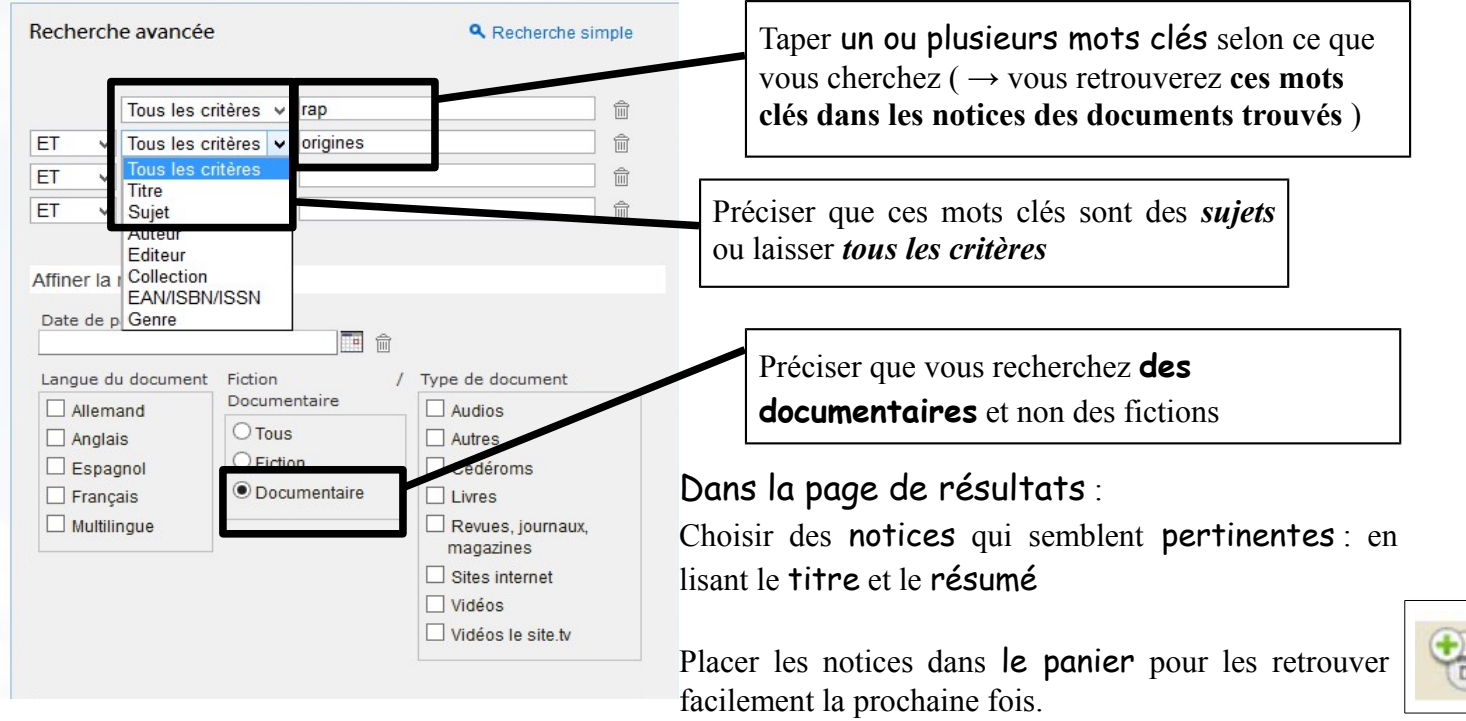

Noter également les références que trouvées sur la **fiche bibliographie**.